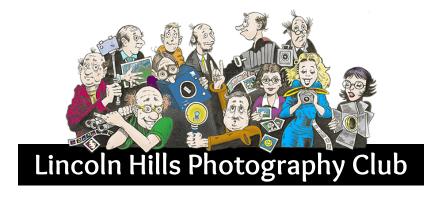

Website Photograph Style Specifications

## Website Photograph Style Specifications

Presented below are the two permissible Frames that can be used with photographs on the website.

The image below shows a webpage in the WIX editor where two photos have been positioned side-by-side inside a pale green Container Box. The lefthand photo shows a standard white border with a "warped drop shadow". The photo on the right shows the alternative border which is a 1-point black line with rounded corners using a radius of 5-pixels.

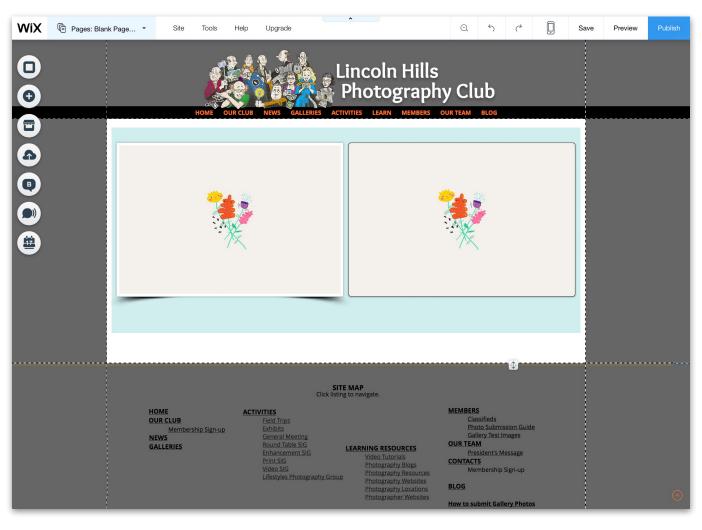

Displayed below is the standard photograph frame used on non-gallery photographs, i.e., NEWS page photos, ACTIVITIES page photos etc. The Image Frame Design panel on the right is accessed by clicking on the blue Paintbrush Button in the Change Image Control Buttons. Selected Frame is indicated by the blue checkmark.

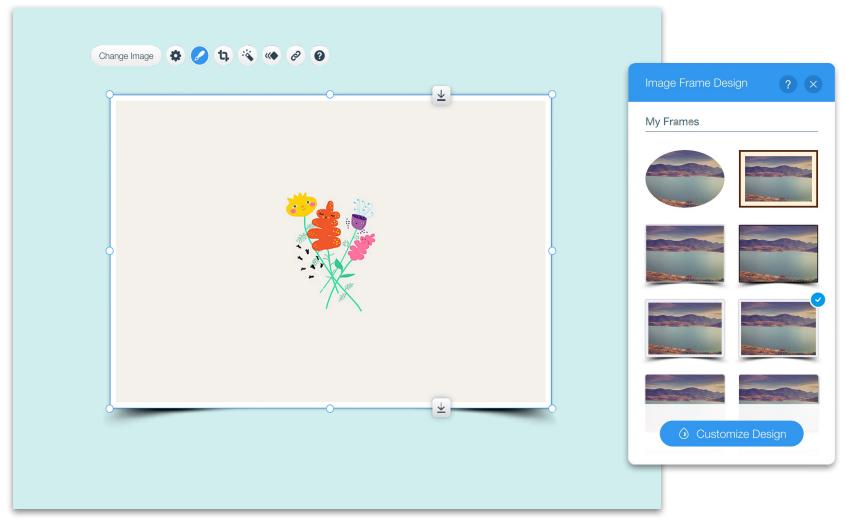

**NOTE:** The correct white border Frame is 6pixels wide

Displayed below is the alternate photograph frame used on non-gallery photographs, i.e., List templates, NEWS page photos, ACTIVITIES page photos etc. The Image Frame Design panel on the right is accessed by clicking on the blue Paintbrush Button in the Change Image Control Buttons. Selected Frame is indicated by the blue checkmark.

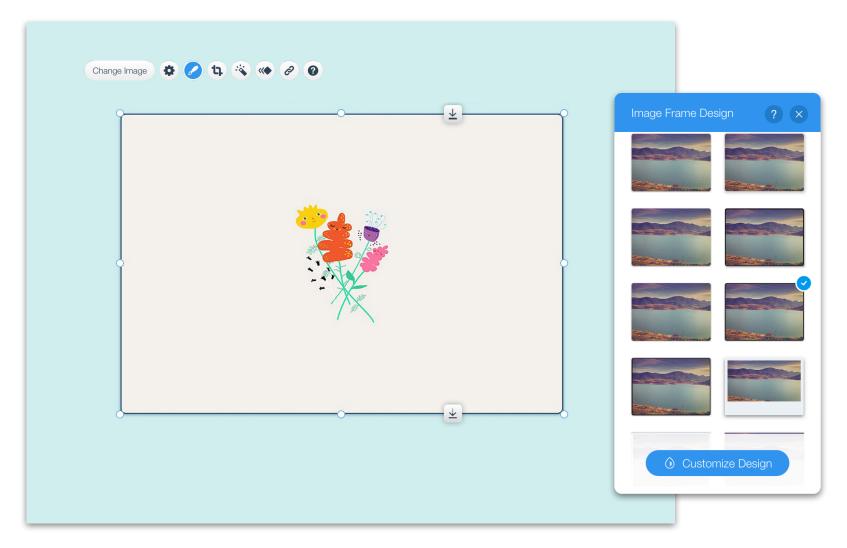

NOTE: Drop shadow setting are: Distance - 1px, Size - 0px, Blur - 3 & Angle - 0°